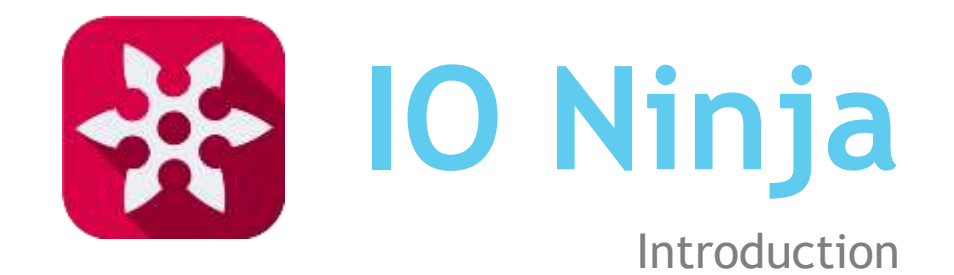

### Motivation

Why did we create IO Ninja?

#### Debugging Tools for Serial-over-IP Devices

- $\blacktriangleright$  Terminals
	- $\blacktriangleright$  Serial terminal
	- $\blacktriangleright$  TCP terminal
		- TCP client
		- $\blacktriangleright$  TCP server
	- **DDP** terminal
		- **DDP** broadcasts required!
	- **Binary data handling**
- **Sniffers** 
	- Serial
	- **TCP**
	- UDP

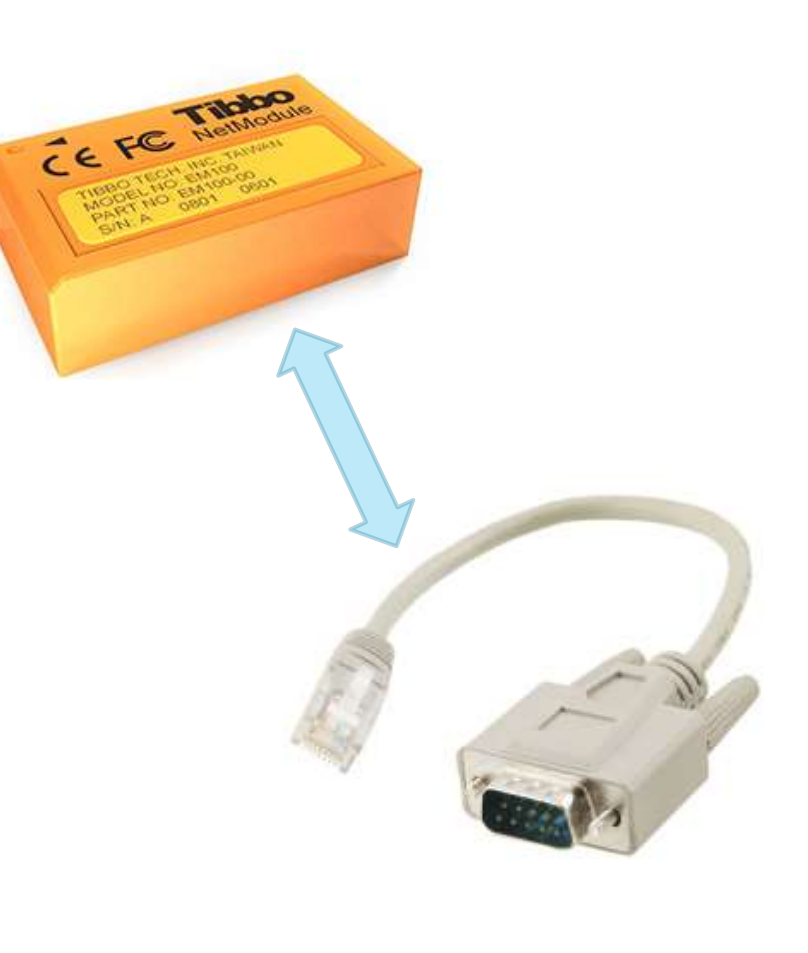

#### What a Mess!

Baudrate 9600

**E** COM1

Send

Global history

iaze

echo test\_COM1

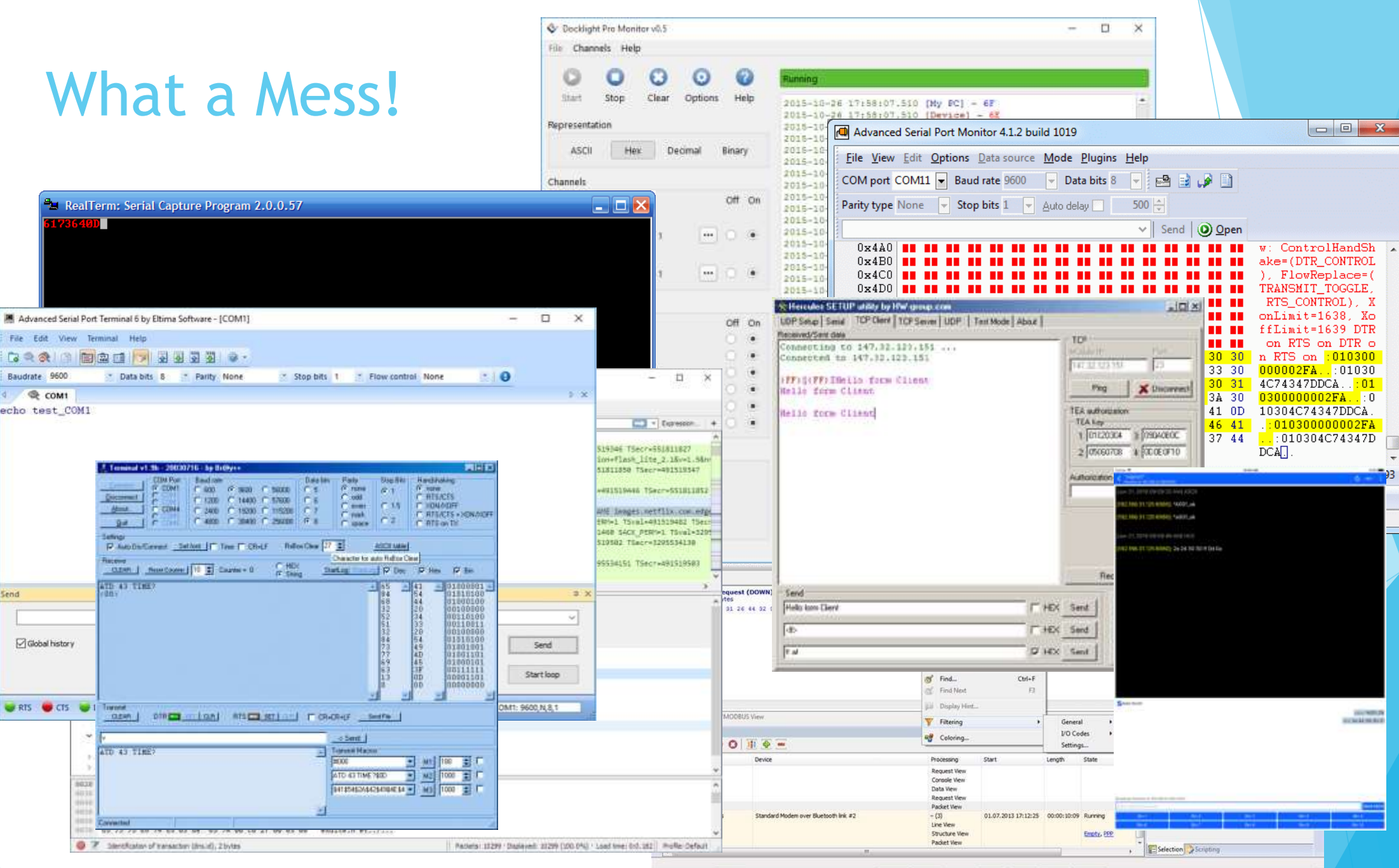

- **All-in-one IO debugger**
	- **Consistent interface**
	- **Cross-platform**
- Advanced logging engine
- Advanced transmitting engine
- Highly modularized
- Scriptable

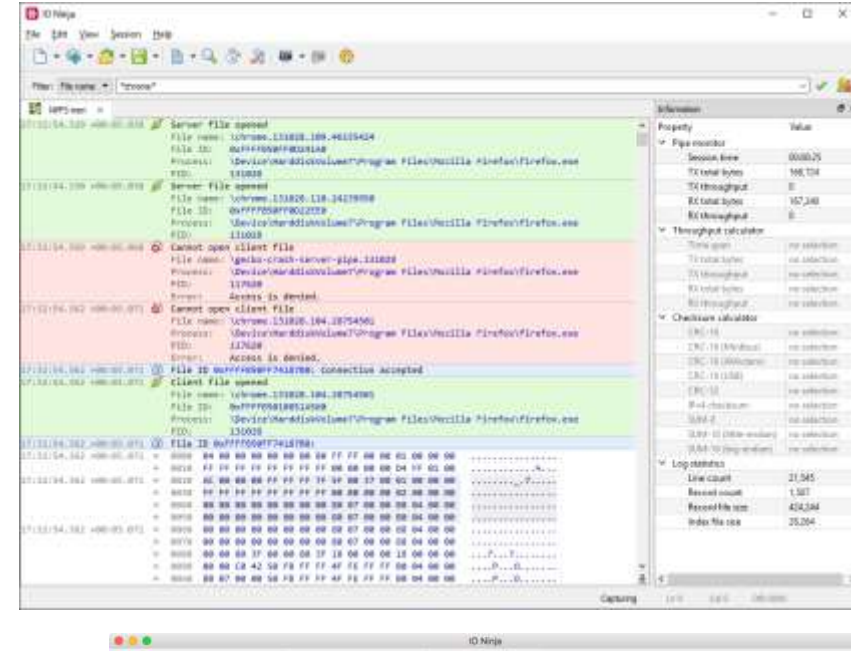

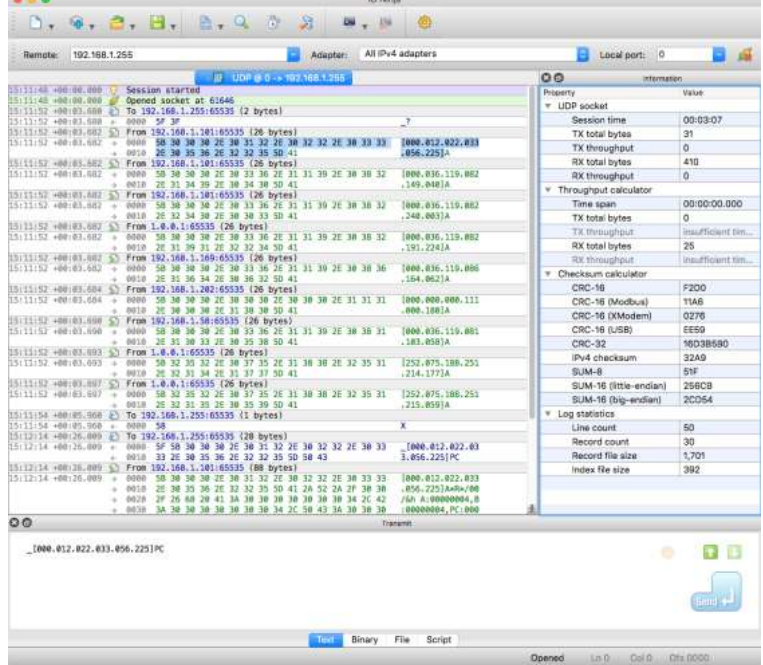

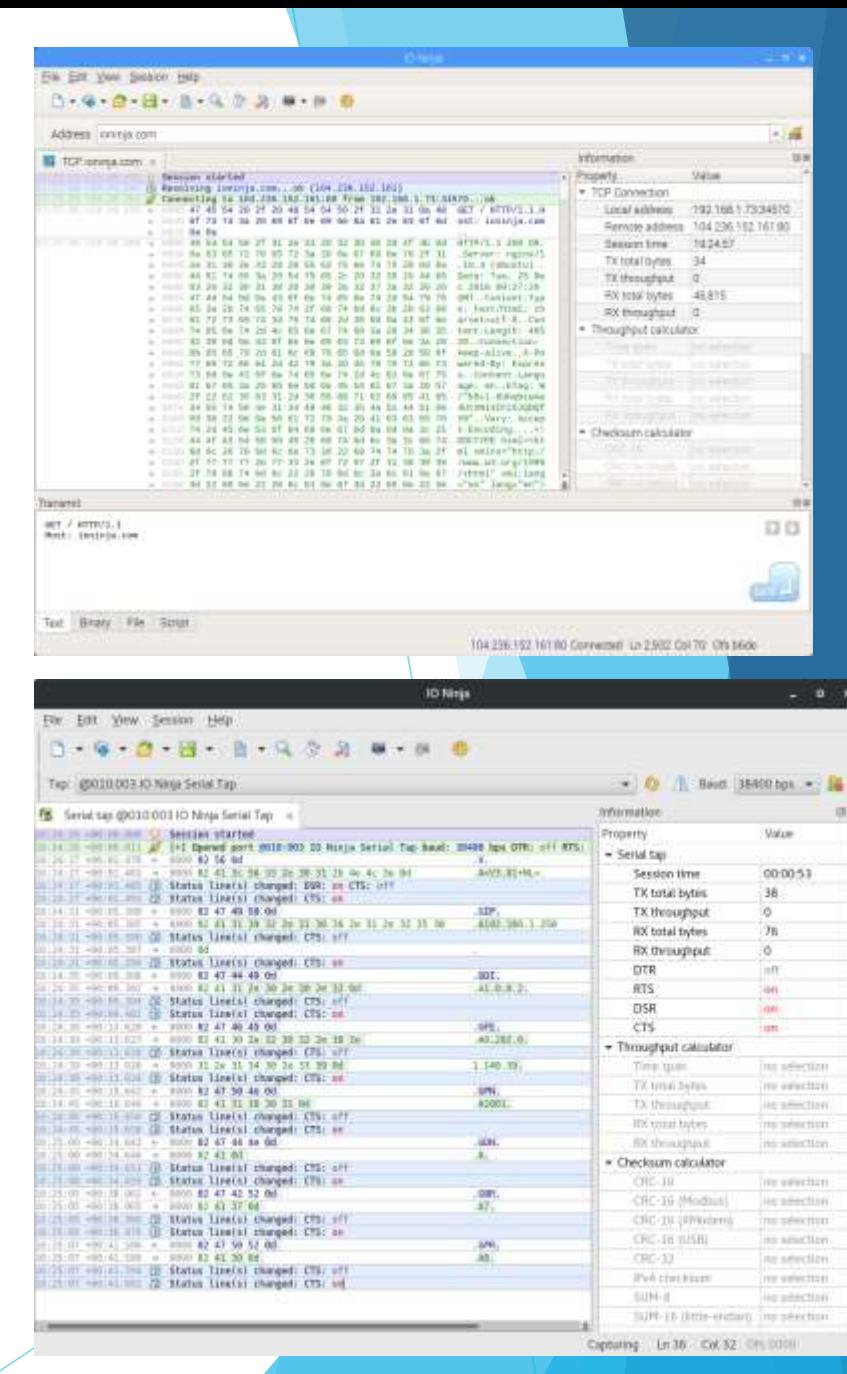

- All-in-one IO debugger
	- Consistent interface
	- Cross-platform
- **Advanced logging engine**
- Advanced transmitting engine
- Highly modularized
- Scriptable

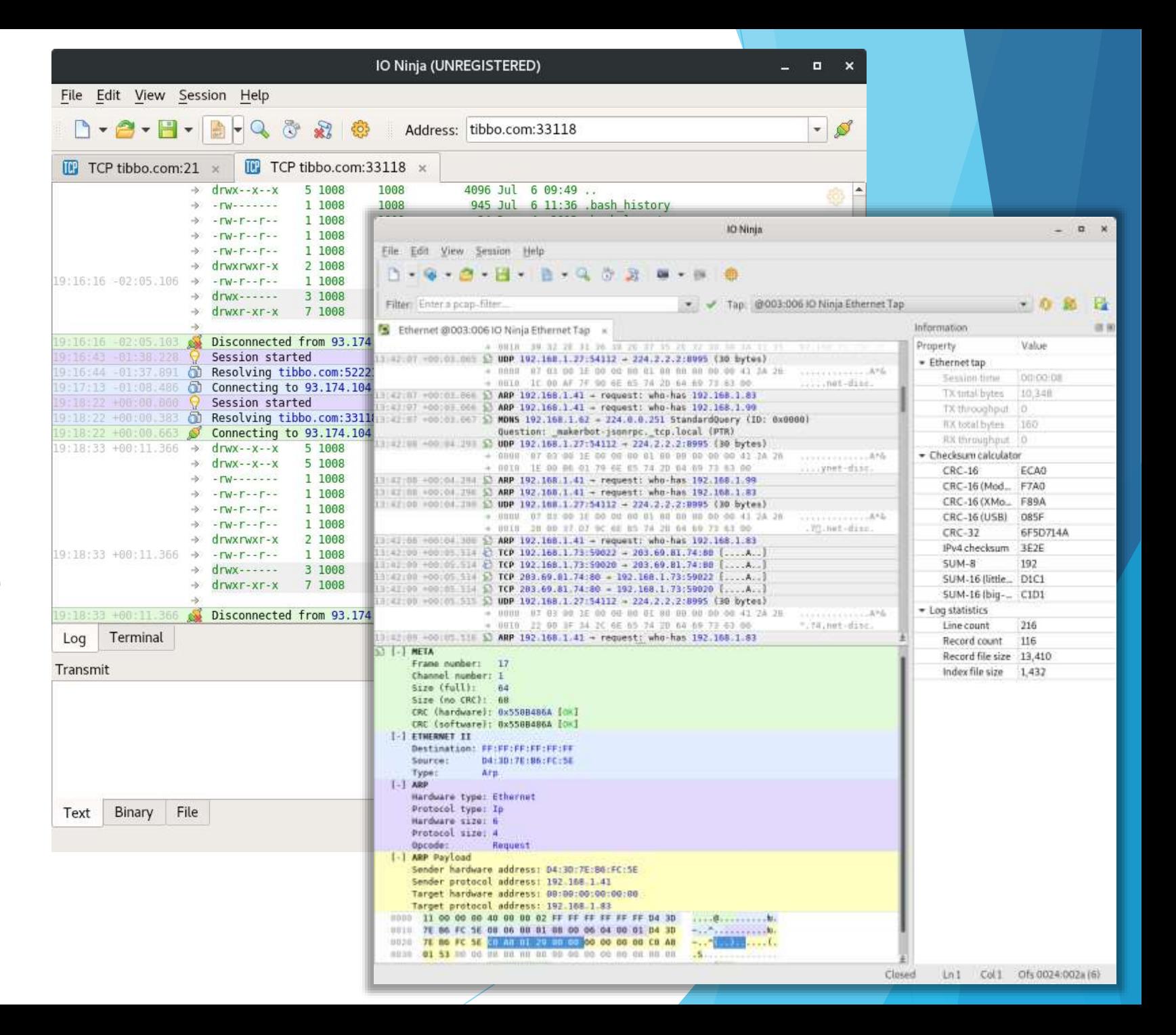

- All-in-one IO debugger
	- $\blacktriangleright$  Consistent interface
	- ▶ Cross-platform
- Advanced logging engine
- **Advanced transmitting engine**
- Highly modularized
- Scriptable

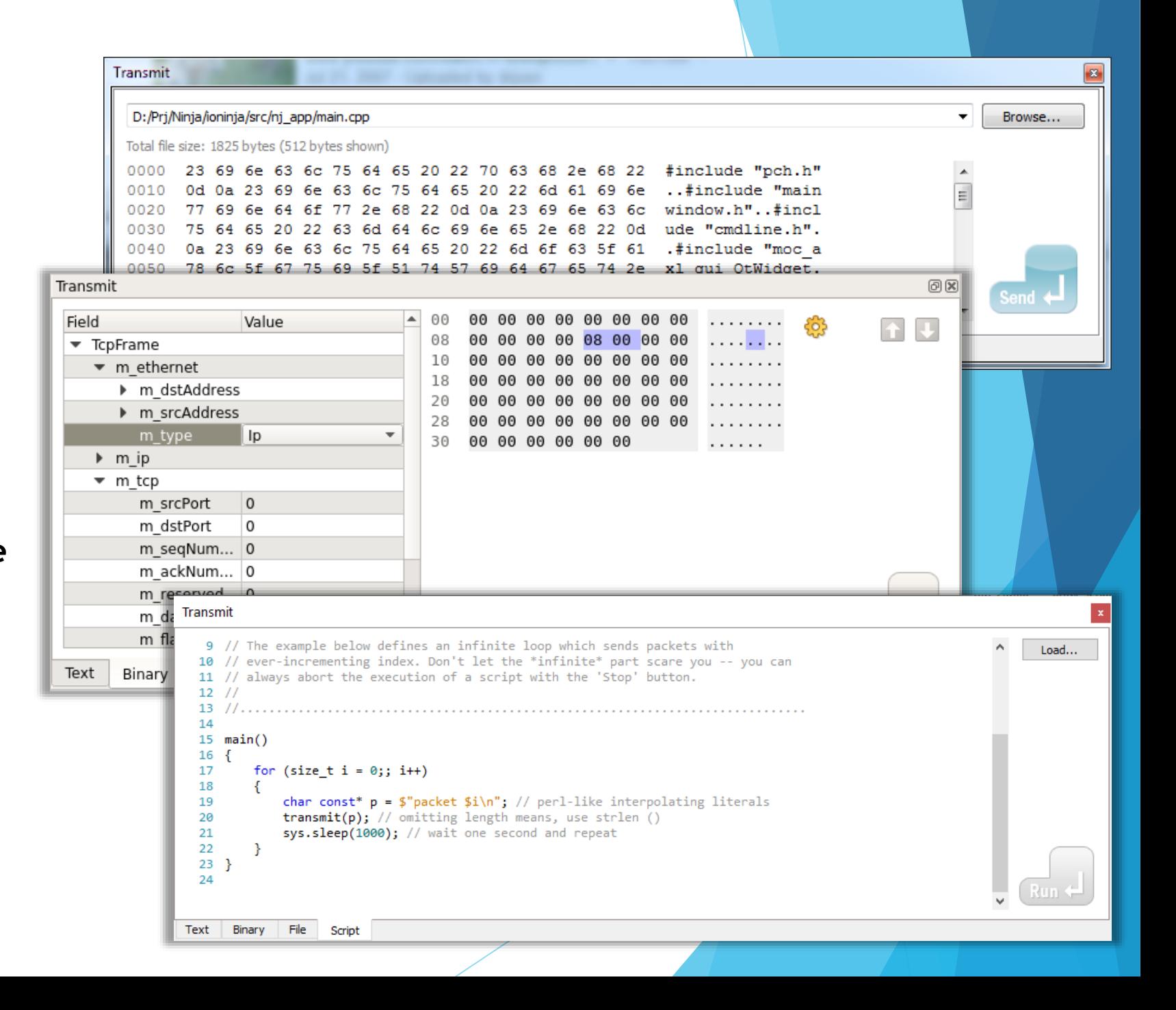

- All-in-one IO debugger
	- Consistent interface
	- ▶ Cross-platform
- Advanced logging engine
- Advanced transmitting engine
- **Highly modularized**
- $\blacktriangleright$  Scriptable

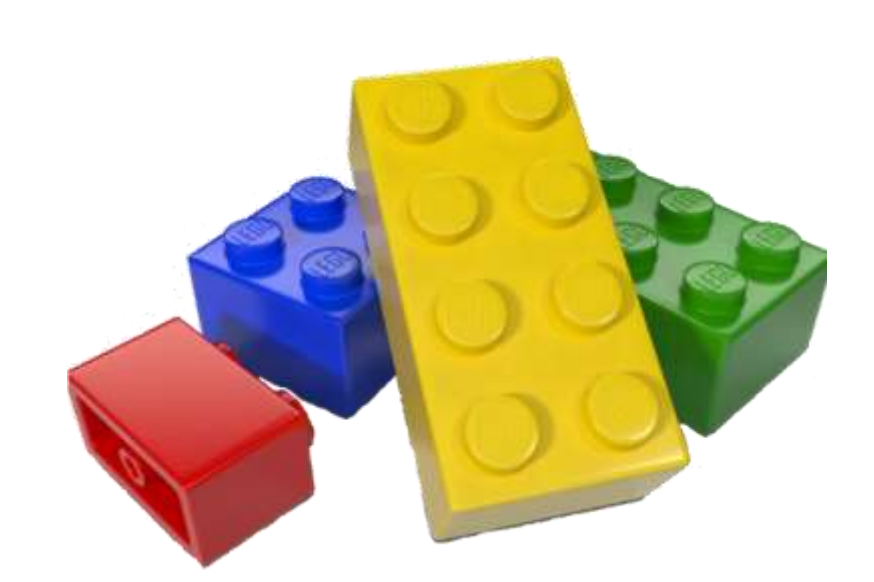

- All-in-one IO debugger
	- Consistent interface
	- ▶ Cross-platform
- Advanced logging engine
- Advanced transmitting engine
- $\blacktriangleright$  Highly modularized
- **Scriptable**

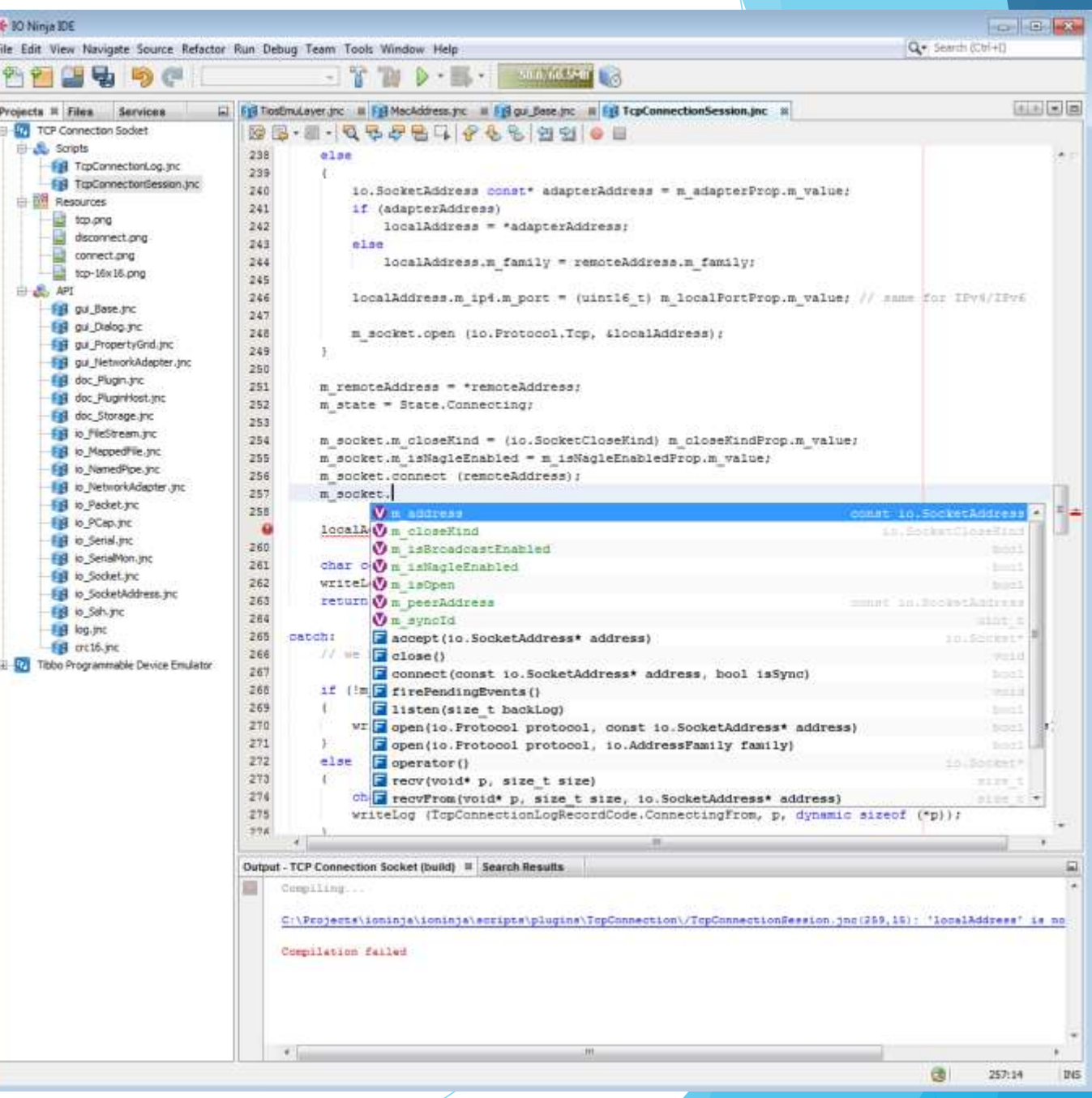

### All-in-One

Access all kinds of IO – through a consistent user interface!

#### **Serial Terminal**

- Serial Software Sniffers
	- **Local**
	- Remote over SSH
- Serial Hardware Sniffers
	- ▶ IO Ninja Serial Tap
	- Generic Dual COM Tap
	- ▶ EZ-Tap Pro
- **IZC/SPI Hardware Tap**
- Modbus RTU/ASCII/TCP Analyzer

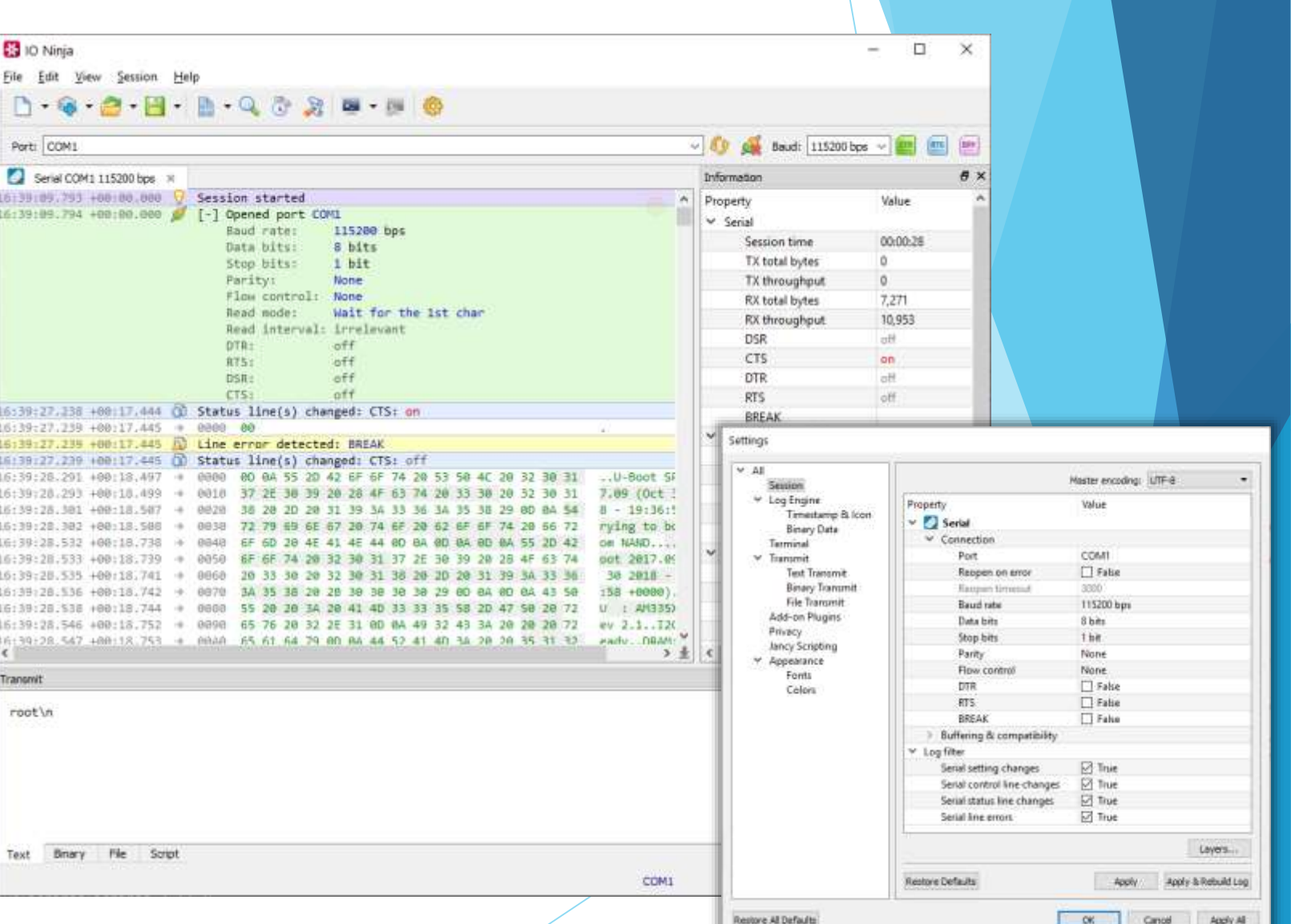

**Ed** IO Ninja

Fort: COMI Mantor COM1 in 7:28:27.895 +00:00.000 7:28:29.198 +09:01.501

26:29.156.408-81 28:29.100 +00:01.58  $28 - 29, 100$ 28:29.196 +00:01 28:20.150 20129-298 39:33.871 +80.85  $+24+82$ , 873, 488-95  $(20132, 077, +00)$  $28:32.878 + 08:05$ 20135.287  $-28 - 35 - 391 - 486 - 495$ . 28135.265 201125-009 28:35.296 20:30.463 +00:11 2011年4月10日 4月11日

28:41.623 28:41.027.400115.03  $-18:41:631 - +00:13:03$ 28 41.033 +00 (15.9) 20141-634 400133.033 28:44.375 +00:15.68 -28:44.379.406-10.685 28 44, 382 +08 (10.688) 23:44.385 +00:15.688 28:48.791 +00:21.096 120148-794 +00121-099 0

Ele Edit View Session Help  $A - B - B - B$ 

- $\blacktriangleright$  Serial Terminal
- **Serial Software Sniffers** 
	- **Local**
	- **Remote over SSH**
- Serial Hardware Sniffers
	- ▶ IO Ninja Serial Tap
	- Generic Dual COM Tap
	- EZ-Tap Pro
- **IZC/SPI Hardware Tap**
- Modbus RTU/ASCII/TCP Analyzer

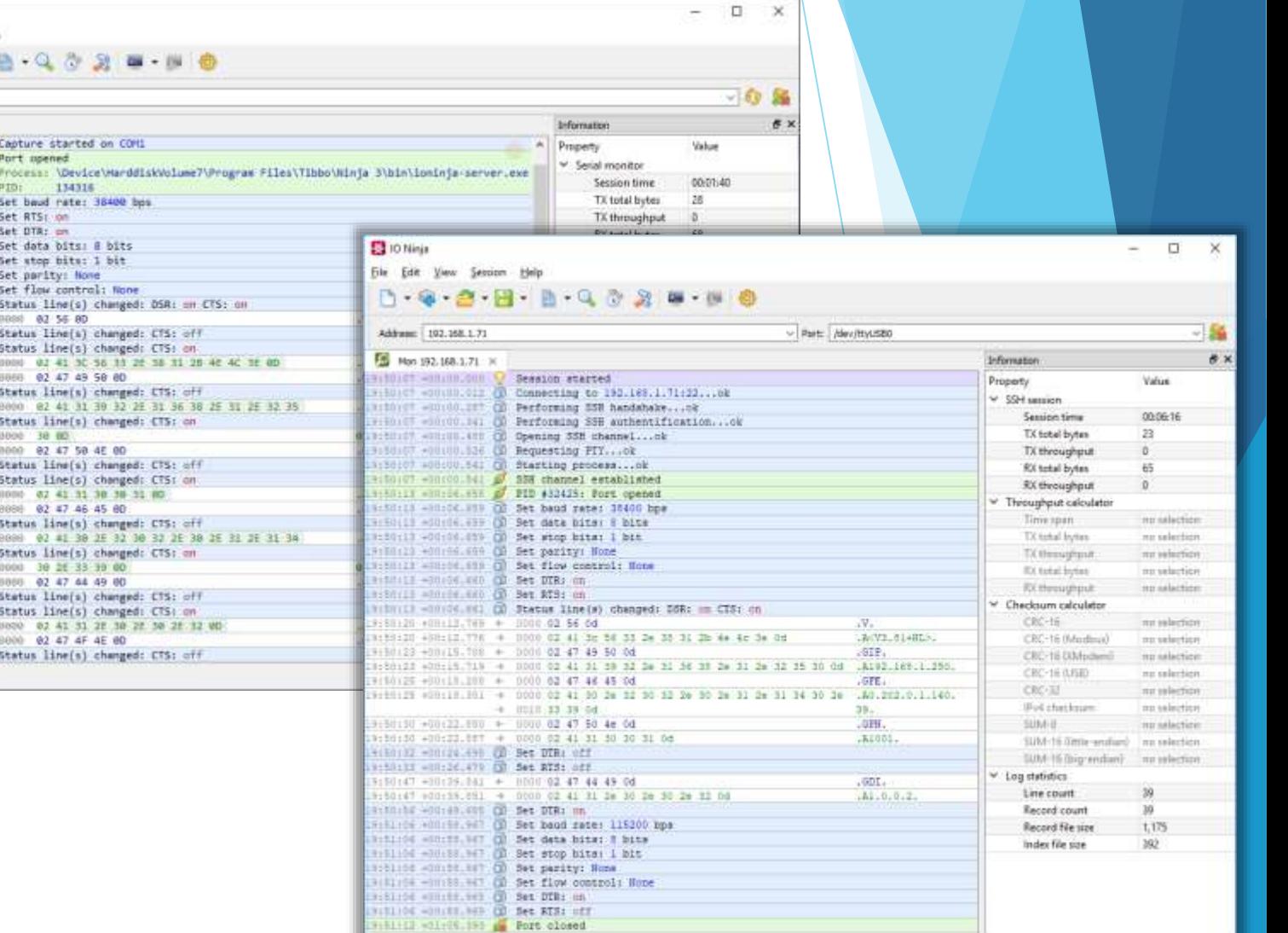

192.308.1.71:22 Connected Unit Calif. Cristopse

- Serial Terminal
- Serial Software Sniffers
	- $\blacktriangleright$  Local
	- Remote over SSH
- **Serial Hardware Sniffers**
	- **IO Ninja Serial Tap**
	- **Generic Dual COM Tap**
	- EZ-Tap Pro
- **IZC/SPI Hardware Tap**
- Modbus RTU/ASCII/TCP Analyzer

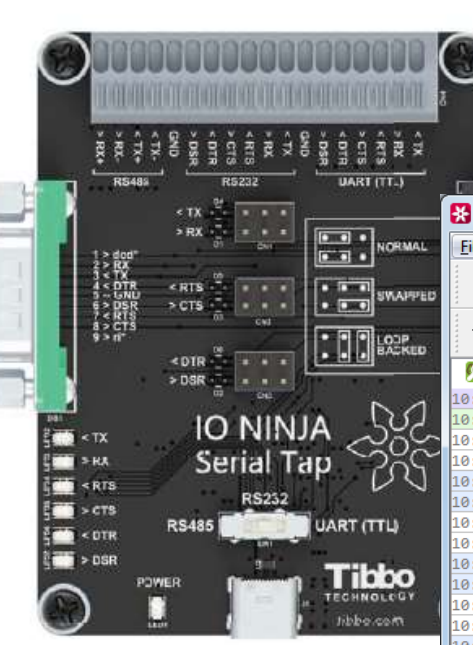

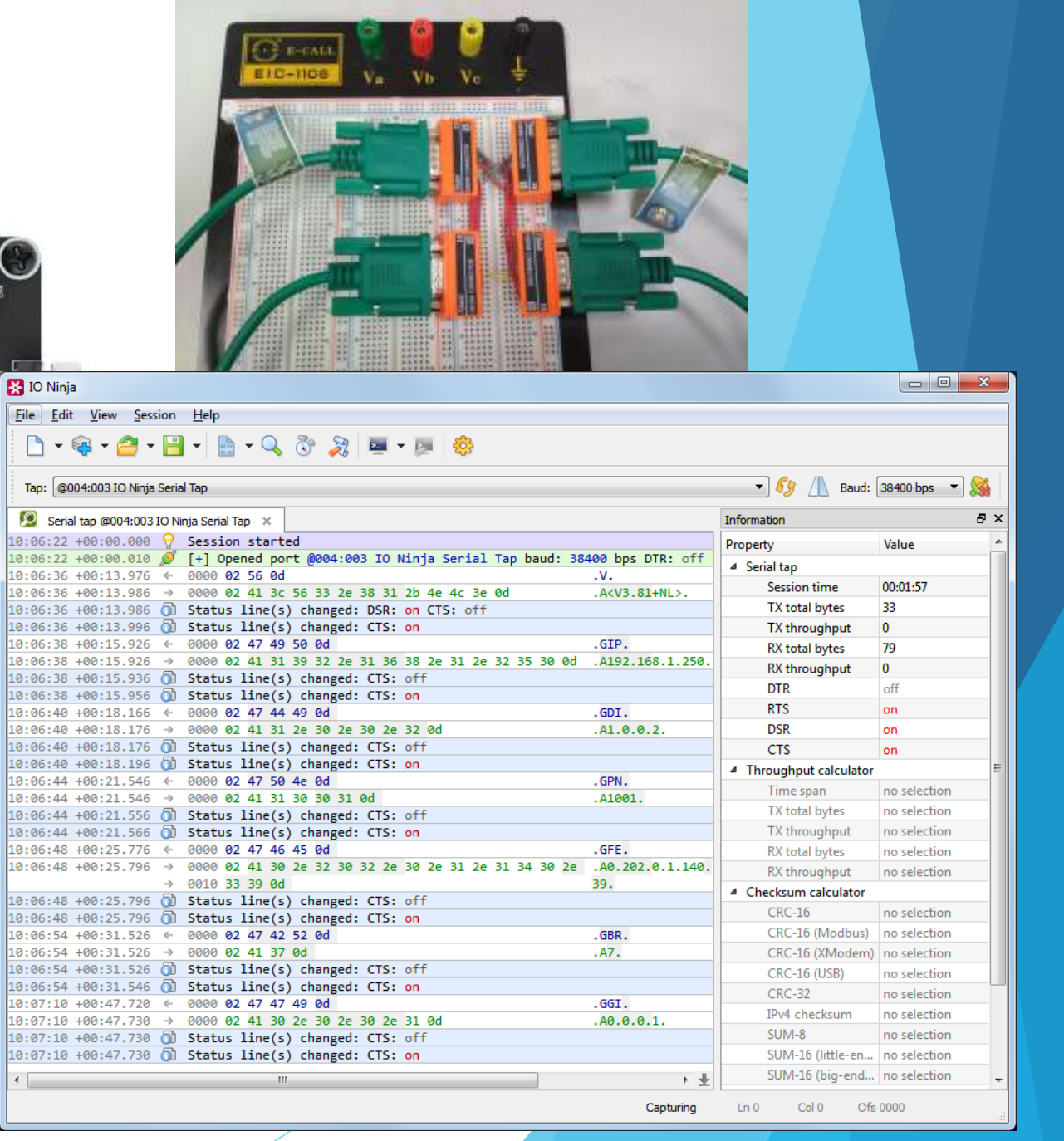

- $\blacktriangleright$  Serial Terminal
- Serial Software Sniffers
	- **Local**
	- Remote over SSH
- Serial Hardware Sniffers
	- ▶ IO Ninja Serial Tap
	- Generic Dual COM Tap
	- ▶ EZ-Tap Pro
- **I2C/SPI Hardware Tap**
- Modbus RTU/ASCII/TCP Analyzer

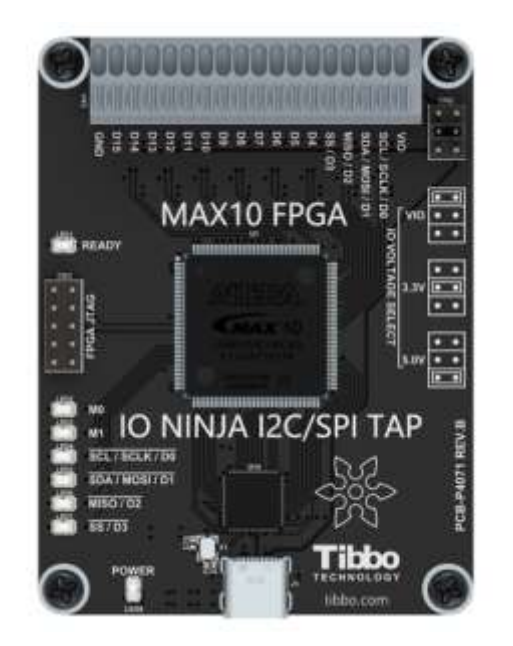

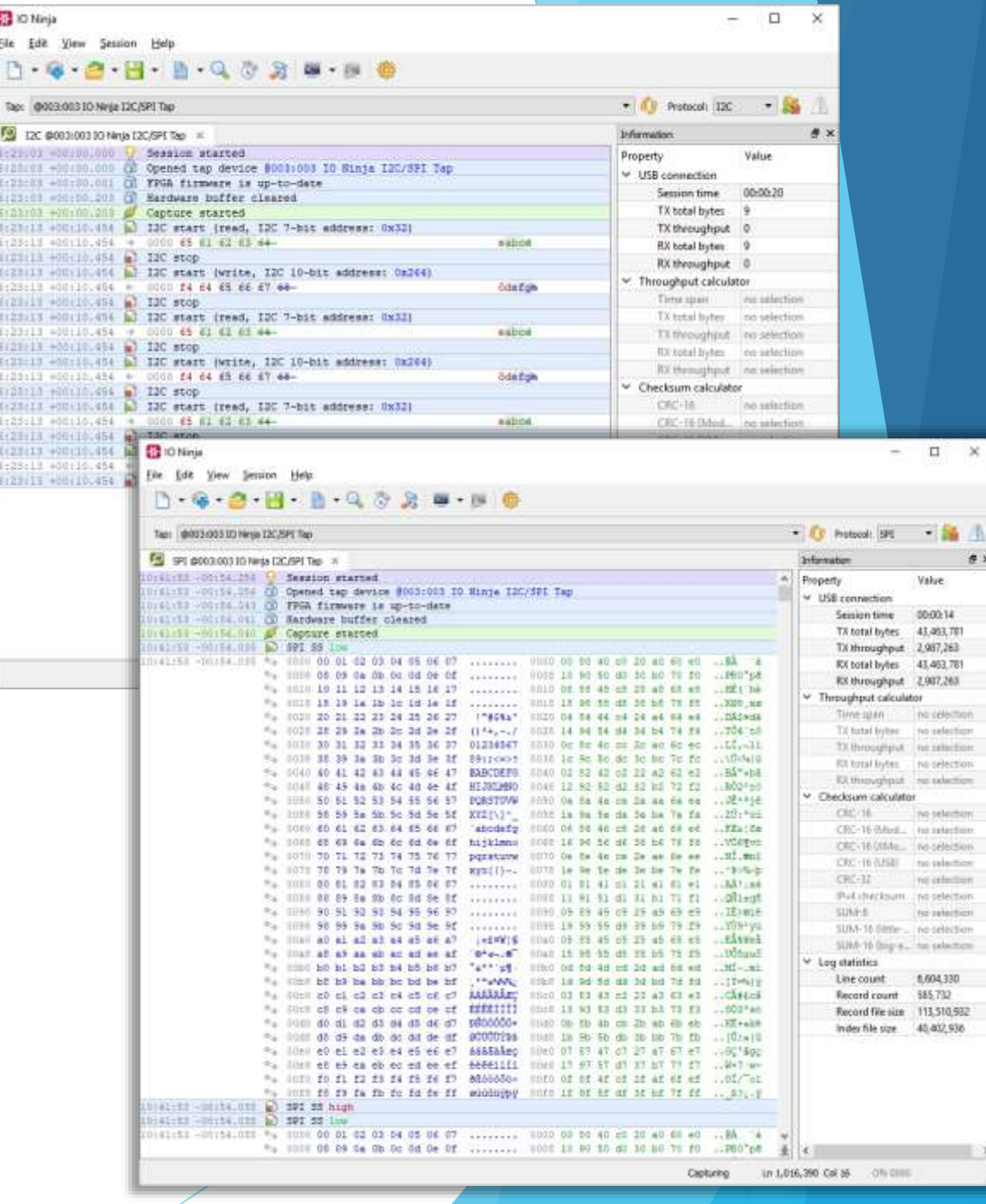

Settings  $~\vee~$  All

> Session v Log Engine

> > Terminal

Privacy

v Appearance

Restore All Defaults

 $\times$  Transmit

Timestamp & Icon

Binary Data

**Text Transmit** 

File Transmit

Add-on Plugins

Jancy Scripting

Fonts

Colors

**Binary Transmit** 

Property

Re

肟

Re

 $R_4$ 

Protoc

Stream Half-Half-d ↓ Log filter Serial s

Serial I

Restore Default

- $\blacktriangleright$  Serial Terminal
- Serial Software Sniffers
	- **Local**
	- Remote over SSH
- Serial Hardware Taps
	- **IO Ninja Serial Tap**
	- Generic Dual COM Tap
	- EZ-Tap Pro
- **IZC/SPI Hardware Tap**
- **Modbus RTU/ASCII/TCP Analyzer**

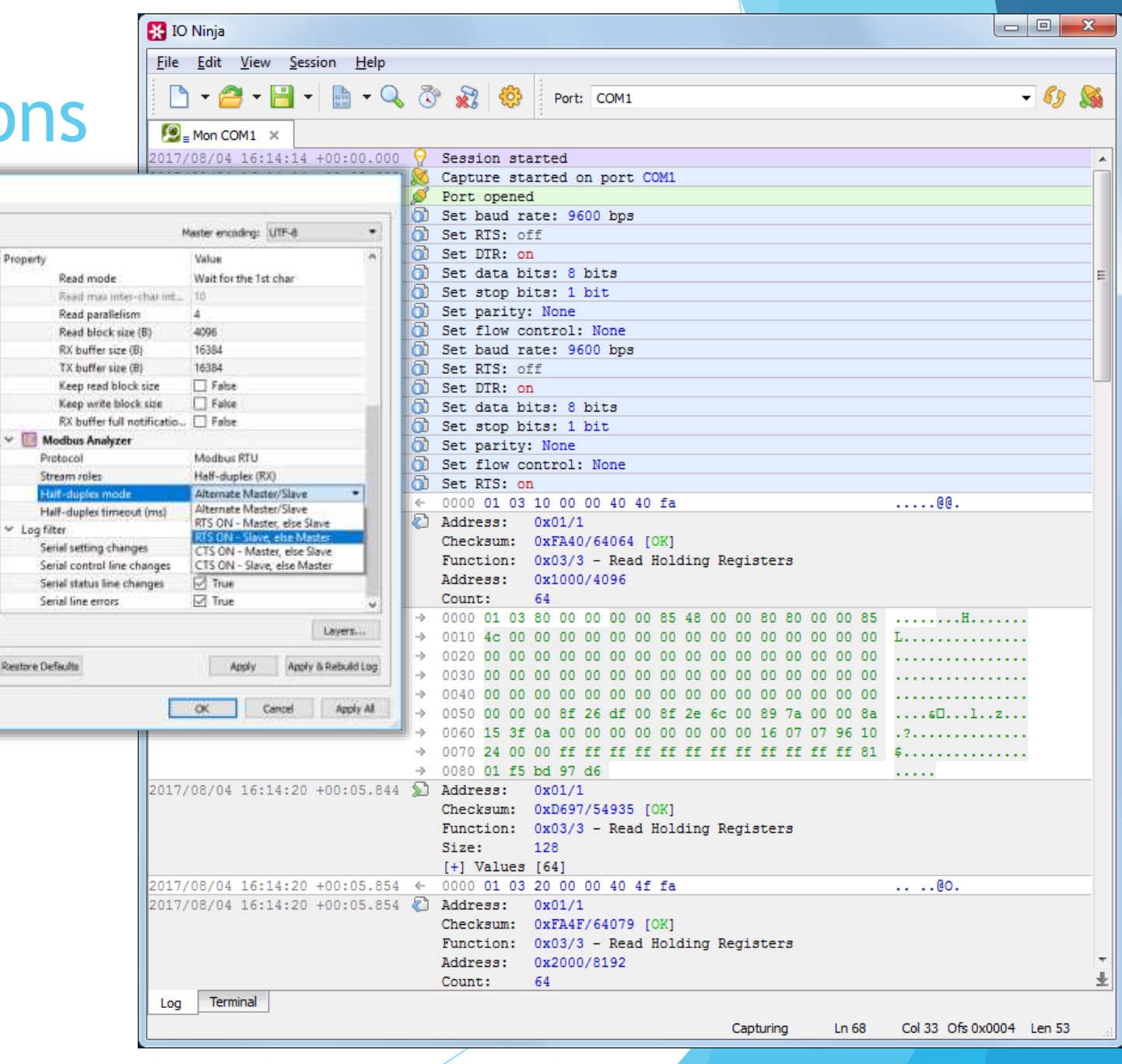

# **Network Communications**

**B**oney

 $\mathbf{B}$ 

Turnest

- **TCP**
	- **TCP Client**
	- **TCP Server**
	- **TCP Proxy**
	- **TCP Flow Monitor**
- **De** 
	- UDP Socket (supports broadcast)
	- UDP Flow Monitor
- SSL & SSH
	- SSL Client
	- SSL Server
	- SSH Channel
- Ethernet Hardware Tap
- **Pcap Sniffer**

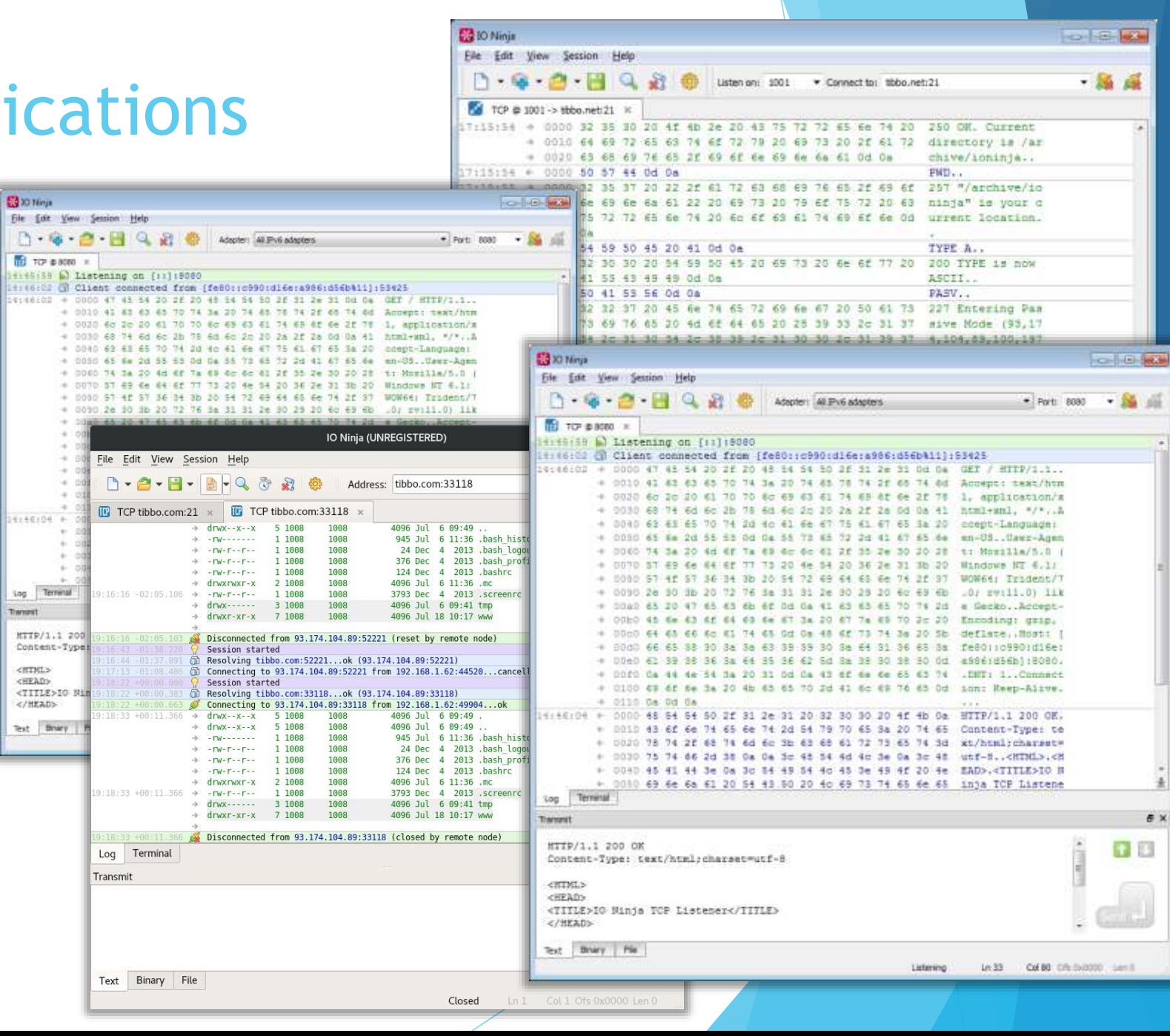

## **Network Communications**

 $0.0.0$  $\Box$ .  $\Theta$ Remote: 192.168.1.

5111148 +00:00.000 5111145 +00100,000 15:11:52 +00:03.000 2 15:11:52 +00:03.508 + 15:11:52 +00:03.002 52<br>15:11:52 +00:03.682 +

15111/52 +00103.687 63 15:11:52 +00:03.682 + 15:11:52 +00:01.002 \$2 15:11:52 +00:03.604 \$ 15/11/52 +00:03.604 + 1511110 +00103.690 \$ 15:11:57 +00:03.690 + 15:11:52 +80:03.093 \$3 15:11:12 +00:03.093 +

15/11/52 +00/63.607

15:12:14 +00:26.009 + 15:12:14 +00:26.009 C 15:12:14 +00:26.009

 $00$ 

#### $\blacktriangleright$  TCP

- TCP Client
- TCP Server
- TCP Proxy
- TCP Flow Monitor
- **UDP**
	- **UDP Socket (supports broadcast)**
	- **UDP Flow Monitor**
- SSL & SSH
	- **SSL Client**
	- SSL Server
	- SSH Channel
- Ethernet Hardware Tap
- **Pcap Sniffer**

![](_page_16_Picture_147.jpeg)

# **Network Communi**

#### $\blacktriangleright$  TCP

- TCP Client
- TCP Server
- TCP Proxy
- TCP Flow Monitor
- **De** 
	- UDP Socket (supports broadcast)
	- UDP Flow Monitor
- **SSL & SSH**
	- SSL Client
	- SSL Server
	- **SSH Channel**
- Ethernet Hardware Tap
- **Pcap Sniffer**

![](_page_17_Picture_104.jpeg)

SSH ioninja.com - IO Ninja

 $\qquad$   $\Box$ 

 $\times$ 

### Network Communications

#### $\blacktriangleright$  TCP

- TCP Client
- TCP Server
- TCP Proxy
- TCP Flow Monitor
- **DE** 
	- UDP Socket (supports broadcast)
	- UDP Flow Monitor
- SSL & SSH
	- SSL Client
	- SSL Server
	- SSH Channel

#### **Ethernet Hardware Tap**

**Pcap Sniffer** 

![](_page_18_Picture_15.jpeg)

#### IO Ninja Eile Edit View Session Help 0-0-0-8-0-230-0-0

![](_page_18_Picture_119.jpeg)

Ln37 Col18 Ofs 003e:0060 (34) Closed

 $-$  0  $\neq$ 

# Network Communications

#### **TCP**

- TCP Client
- **TCP Server**
- TCP Proxy
- **TCP Flow Monitor**
- **De** 
	- ▶ UDP Socket (supports broadcast)
	- UDP Flow Monitor
- SSL & SSH
	- **SSL Client**
	- SSL Server
	- **SSH Channel**
- Ethernet Hardware Tap
- **Pcap Sniffer**

![](_page_19_Figure_15.jpeg)

### File Systems

#### **Generic File Stream**

- **Number** Windows Named/Anonymous Pipes
	- **Named Pipe Terminal**
	- Pipe Sniffer
- **Windows Mailslots** 
	- **Mailslot Terminal**
	- **Mailslot Sniffer**

![](_page_20_Picture_8.jpeg)

### File Systems

#### Generic File Stream

#### **Windows Named/Anonymous Pipes**

- **Named Pipe Terminal**
- **Pipe Sniffer**
- ▶ Windows Mailslots
	- **Mailslot Terminal**
	- **Mailslot Sniffer**

![](_page_21_Picture_59.jpeg)

 $\Box$   $X$ 

**D** IO Ninia

### File Systems

- Generic File Stream
- **Number 19 No. 2 No. 2 No. 2 No. 2 No. 2 No. 2 No. 2 No. 2 No. 2 No. 2 No. 2 No. 2 No. 2 No. 2 No. 2 No. 2 No. 2 No. 2 No. 2 No. 2 No. 2 No. 2 No. 2 No. 2 No. 2 No. 2 No. 2 No. 2 No. 2 No. 2 No. 2 No. 2 No. 2 No. 2 No. 2 N**

 $D$ . **Fiter:** 

18:16:19

10:16:54

18:16:59

18/16/5 1891719 11/17/5 18:18:00

10 Ilie 18:19:0

1213910

18:19:0 18,1910

- Named Pipe Terminal
- Pipe Sniffer
- **Windows Mailslots**
	- **Mailslot Terminal**
	- **Mailslot Sniffer**

![](_page_22_Picture_89.jpeg)

#### USB Communications

Settings

 $\vee$  All

Session

 $\times$  Log Engine

Terminal

Privacy

₩ Appearance

Restore All Defaults

 $\vee$  Transmit

Timestamp & Icon

Binary Data

Text Transmit

File Transmit

Add-on Plugins

Jancy Scripting

Fonts

Colors

Binary Transmit

#### **USB Data Endpoint Terminal**

USB Control Endpoint Terminal

![](_page_23_Figure_3.jpeg)

# USB Communications

- USB Data Endpoint Terminal
- **USB Control Endpoint Terminal**

Settings

 $V \sim \Delta H$ 

Session

Terminal

Privacy

 $-$  Appearance

Fonts

Colors

Jancy

Restore Al Defaults

 $\vee$  Transmit

Timestamp & Icon

Binary Data

Text Transmit

File Transmit

Add-on Plugins

**Binary Transmit** 

 $\times$  Log

![](_page_24_Figure_3.jpeg)

#### Miscellaneous

**X** IO Ninja (EVALUATION)

Connection: USB

 $\overline{\text{III}}$  J-Link RTT USB  $\times$ 

14:35:10 +00:00.000

14:35:10 +00:00.288

14:35:10 +00:00.308

14:35:10 +00:00.326

14:35:10 +00:00.331

14:35:10 +00:00.335

14:35:10 +00:00.335

14:35:10 +00:00.335

14:35:10 +00:00.341

14:35:10 +00:00.341

File Edit View Session Help

Session started

AP[0]: Core found

Device "STM32F207VG" selected.

Found SW-DP with ID 0x2BA01477

Found SW-DP with ID 0x2BA01477

AP[0]: AHB-AP (IDR: 0x24770011)

AP[0]: AHB-AP ROM base: 0xE00FF000

Scanning AP map to find all available APs

Iterating through AP map to find AHB-AP to use

AP[1]: Stopped AP scan as end of AP map has been reached

Address: localhost

#### **J-Link RTT Terminal**

![](_page_25_Picture_155.jpeg)

 $\equiv$ 

Value

00:00:06

no selection

no selection

no selection

1,438

Device: STM32F207VG

Information

 $\times$  JLinkRtt

Session time

RX total bytes

 $\times$  Throughput calculator

Time span

TX total bytes

TX throughput

 $\boxed{\wedge}$  Property

 $\Box$ 

 $\sqrt{g}$ 

 $\times$ 

 $\mathbf{F} \times$ 

# Ninja Scroll (Logging Engine)

Intuitive, beautiful, and lightning-fast!

#### **Efficient with huge logs (limited by disk size only)**

- Interleaving textual and binary messages in a single continuous log sheet
- Merging adjacent data blocks (configurable)
- Foldable records
- Detail pane (when needed)
- Relative timestamps
- View data as plain-text or hex-view
- Find text/bin (also, across merge boundaries)
- On-the-fly calculations of offsets, length, checksums of selections
- Multiple modes of copying binary data (hex, text, C-array, save-to-file, etc.)

![](_page_27_Figure_11.jpeg)

- Efficient with huge logs (limited by disk size only)
- **Interleaving textual and binary messages in a single continuous log sheet**
- Merging adjacent data blocks (configurable)
- Foldable records
- Detail pane (when needed)
- Relative timestamps
- View data as plain-text or hex-view
- Find text/bin (also, across merge boundaries)
- On-the-fly calculations of offsets, length, checksums of selections
- Multiple modes of copying binary data (hex, text, C-array, save-to-file, etc.)

![](_page_28_Picture_11.jpeg)

# Ninja Scroll Overview

- Efficient with huge logs (limited by disk size only)
- Interleaving textual and binary messages in a single continuous log sheet
- **Merging adjacent data blocks (configurable)**
- Foldable records
- Detail pane (when needed)
- Relative timestamps
- View data as plain-text or hex-view
- Find text/bin (also, across merge boundaries!)
- On-the-fly calculations of offsets, length, checksums of selections
- Multiple modes of copying binary data (hex, text, C-array, save-to-file, etc.)

![](_page_29_Picture_67.jpeg)

- Efficient with huge logs (limited by disk size only)
- Interleaving textual and binary messages in a single continuous log sheet
- Merging adjacent data blocks (configurable)

#### **Foldable records**

- Detail pane (when needed)
- Relative timestamps
- View data as plain-text or hex-view
- Find text/bin (also, across merge boundaries!)
- On-the-fly calculations of offsets, length, checksums of selections
- Multiple modes of copying binary data (hex, text, C-array, save-to-file, etc.)

![](_page_30_Picture_11.jpeg)

- Efficient with huge logs (limited by disk size only)
- Interleaving textual and binary messages in a single continuous log sheet
- Merging adjacent data blocks (configurable)
- Foldable records
- **Detail pane (when needed)**
- Relative timestamps
- View data as plain-text or hex-view
- Find text/bin (also, across merge boundaries!)
- On-the-fly calculations of offsets, length, checksums of selections
- Multiple modes of copying binary data (hex, text, C-array, save-to-file, etc.)

![](_page_31_Picture_67.jpeg)

- Efficient with huge logs (limited by disk size only)
- Interleaving textual and binary messages in a single continuous log sheet
- Merging adjacent data blocks (configurable)
- Foldable records
- Detail pane (when needed)
- **Relative timestamps**
- View data as plain-text or hex-view
- Find text/bin (also, across merge boundaries!)
- On-the-fly calculations of offsets, length, checksums of selections
- Multiple modes of copying binary data (hex, text, C-array, save-to-file, etc.)

![](_page_32_Figure_11.jpeg)

- Efficient with huge logs (limited by disk size only)
- Interleaving textual and binary messages in a single continuous log sheet
- Merging adjacent data blocks (configurable)
- Foldable records
- Detail pane (when needed)
- Relative timestamps
- **View data as plain-text or hex-view**
- Find text/bin (also, across merge boundaries!)
- On-the-fly calculations of offsets, length, checksums of selections
- Multiple modes of copying binary data (hex, text, C-array, save-to-file, etc.)

![](_page_33_Picture_11.jpeg)

- Efficient with huge logs (limited by disk size only)
- Interleaving textual and binary messages in a single continuous log sheet
- **Merging adjacent data blocks (configurable)**
- Foldable records
- Detail pane (when needed)
- Relative timestamps
- View data as plain-text or hex-view
- **Find text/bin (also, across merge boundaries!)**
- On-the-fly calculations of offsets, length, checksums of selections
- Multiple modes of copying binary data (hex, text, C-array, save-to-file, etc.)

![](_page_34_Picture_67.jpeg)

- Efficient with huge logs (limited by disk size only)
- Interleaving textual and binary messages in a single continuous log sheet
- Merging adjacent data blocks (configurable)
- Foldable records
- Detail pane (when needed)
- Relative timestamps
- View data as plain-text or hex-view
- Find text/bin (also, across merge boundaries!)
- **On-the-fly calculations of offsets, length, checksums of selections**
- Multiple modes of copying binary data (hex, text, C-array, save-to-file, etc.)

![](_page_35_Picture_11.jpeg)

- Efficient with huge logs (limited by disk size only)
- Interleaving textual and binary messages in a single continuous log sheet
- Merging adjacent data blocks (configurable)
- Foldable records
- Detail pane (when needed)
- Relative timestamps
- View data as plain-text or hex-view
- Find text/bin (also, across merge boundaries!)
- On-the-fly calculations of offsets, length, checksums of selections
- **Multiple modes of copying binary data (hex, text, C-array, save-to-file, etc.)**

![](_page_36_Picture_11.jpeg)

# Advanced Transmitting Engine

Shines at binary packet transmission!

#### **Text input with support for escape set of**

Transmit

Text

\x02GIP\r

Binary

- Hex-editor
- $\blacktriangleright$  File transmit
- **Packet templates**
- $\blacktriangleright$  Script transmit

![](_page_38_Picture_49.jpeg)

- $\blacktriangleright$  Text input with support for escape sequences
- **Hex-editor**
- $\blacktriangleright$  File transmit
- **Packet templates**
- $\blacktriangleright$  Script transmit

![](_page_39_Picture_38.jpeg)

- $\blacktriangleright$  Text input with support for escape sequences
- Hex-editor
- **File transmit**
- **Packet templates**
- $\blacktriangleright$  Script transmit

![](_page_40_Picture_41.jpeg)

![](_page_40_Picture_42.jpeg)

- Text input with support for escape sequences
- Hex-editor
- File transmit
- **Packet templates**
- Script transmit

![](_page_41_Picture_6.jpeg)

Text input with support for escape sequences

Transmit

- Hex-editor
- File transmit
- Packet templates
- **Script transmit**

#### Transmit 3 // This script iterates through all IPs on a class C network and sends Load... 4 // an ARP 'whois' request to each.  $5/1$ 6 // Must be used with a Network Sniffer session.  $7/1$ 10 import "io TepIp.inc"  $11\,$ 12 struct ArpRequestFrame  $13 -$ 14 io.EthernetHdr m ethernet; 15 io.ArpHdr m\_arp; 16 uchar t m srcMac[6]; 17 uchar t m  $srcIp[4]$ ; 18 uchar t m dstMac[6]; 19 uchar  $t$  m dstIp[4];  $20$  } 21 22 // specify MAC/IP of the NIC opened in the Network Sniffer session: 23 24 static uchar t const g srcMac[6] =  $0x''00:e0:4c:68:01:12"$ ; 25 static uchar\_t const g\_srcIp[4] = 0d"192.168.1.114"; 26  $27$  main()  $28 \frac{1}{2}$ 29 ArpRequestFrame frame; frame.m\_ethernet.m\_type = io.EthernetType.Arp; 30  $frame.m_{\text{}e}$  thernet.m\_srcAddress =  $g_{\text{}}$  srcMac; 31 32  $frame.m.$  ethernet.m\_dstAddress =  $0x$ "ff:ff:ff:ff:ff:ff:ff"; 33 frame.m arp.m hardwareType = io.ArpHardwareType.Ethernet; 34 frame.m arp.m protocolType = io.ArpProtocolType.Ip; 35 frame.m  $arp.m.$  hardwareLength =  $6;$ 36 frame.m  $arp.m. protocolLength = 4;$ frame.m arp.m opcode = io.ArpOpcode.Reques

![](_page_42_Figure_7.jpeg)

### Highly Modularized

Lego-like – everything combines as long as it makes sense!

### Application Architecture

#### **Main process (ioninja)**

- UI frontend
- Server process (ioninja-server)
	- Ninja scroll server
	- **Jancy runtime environment & stdlib**
	- API for plugin scripts
- All plugins are written in Jancy scripting language and open-source!

![](_page_44_Picture_53.jpeg)

#### Application Architecture

- **Main process (ioninja)** 
	- UI frontend
- **Server process (ioninja-server)**
	- Ninja scroll server
	- **Jancy RTL & stdlib**
	- **IO Ninja API for plugins**
- All plugins are written in Jancy scripting language and open-source!

![](_page_45_Picture_51.jpeg)

### Application Architecture

- **Main process (ioninja)** 
	- UI frontend
- Server process (ioninja-server)
	- Ninja scroll server
	- **Jancy runtime environment & stdlib**
	- API for plugin scripts
- **All plugins are written in Jancy scripting language and open-source!**

![](_page_46_Picture_51.jpeg)

图 Eile

> i9 i 3 9223

19:17 1913

69:3 **19:11** i9:1

#### **Sessions**

- Sessions are linkable!
- **Layers** 
	- Protocol analyzers
	- **Protocol transceivers**
	- Data highlighters
	- **Log filters**

- $\blacktriangleright$  Transmission extenders (prefix/suffix/encode/checksum/etc)
- **Testing utilities**

![](_page_47_Picture_125.jpeg)

#### **Sessions**

- **Sessions are linkable!**
- Layers
	- Protocol analyzers
	- Protocol transceivers
	- Data highlighters
	- **Log filters**

- Transmission extenders (prefix/suffix/encode/checksum/etc)
- Testing utilities

![](_page_48_Picture_10.jpeg)

- **Sessions** 
	- Sessions are linkable!
- **Layers**
	- **Protocol analyzers**
	- **Protocol transceivers**
	- Data highlighters
	- **Log filters**

- $\blacktriangleright$  Transmission extenders (prefix/suffix/encode/checksum/etc)
- **Testing utilities**

![](_page_49_Picture_67.jpeg)

#### **Sessions**

Sessions are linkable!

#### **Layers**

- Protocol analyzers
- **Protocol transceivers**
- Data highlighters
- **Log filters**

- $\blacktriangleright$  Transmission extenders (prefix/suffix/encode/checksum/etc)
- Testing utilities

![](_page_50_Picture_10.jpeg)

#### $\blacktriangleright$  Sessions

 $\blacktriangleright$  Sessions are linkable!

#### **Layers**

- Protocol analyzers
- **Protocol transceivers**
- **Data highlighters**
- **Log filters**

- $\blacktriangleright$  Transmission extenders (prefix/suffix/encode/checksum/etc)
- $\blacktriangleright$  Testing utilities

![](_page_51_Picture_10.jpeg)

#### **Sessions**

 $\blacktriangleright$  Sessions are linkable!

#### **Layers**

- Protocol analyzers
- **Protocol transceivers**
- **Data highlighters**

#### **Log filters**

- $\blacktriangleright$  Transmission extenders (prefix/suffix/encode/checksum/etc)
- Testing utilities

![](_page_52_Figure_10.jpeg)

#### **Sessions**

 $\blacktriangleright$  Sessions are linkable!

#### **Layers**

- Protocol analyzers
- $\blacktriangleright$  Protocol transceivers
- **Data highlighters**
- **Log filters**

- **Transmission extenders** (prefix/suffix/encode/checksum/etc)
- Testing utilities

![](_page_53_Figure_10.jpeg)

#### **Sessions**

 $\blacktriangleright$  Sessions are linkable!

#### **Layers**

- Protocol analyzers
- Protocol transceivers
- Data highlighters

#### **Log filters**

- $\blacktriangleright$  Transmission extenders (prefix/suffix/encode/checksum/etc)
- **Testing utilities**

![](_page_54_Picture_10.jpeg)

# Jancy Scripting

C-like scripting language tailor-suited for IO programming!

#### **High C-compatibility, both source and ABI**

- Safe pointers & pointer arithmetic
- **Schedulers**
- Async/await
- Regex switches
- Dynamic structures
- Native support for big-endians
- Bitflag enums
- Binary & multiline literals
- Introspection

// If you know C, you can read and write Jancy!

int main $()$ 

{

}

printf("hello world!\n"); return 0;

// Calling from Jancy to native code and vice versa is as easy and // efficient as it gets. So is developing Jancy libraries in C/C++ and // Jancy bindings to popular libraries. So is porting publicly available // packet header definitions ans algorithms from C to Jancy -- copy-paste // often suffices.

#### Jancy IO Features Overview

- High C-compatibility, both source and ABI
- **Safe pointers & pointer arithmetic**
- **Schedulers**
- Async/await
- Regex switches
- Dynamic structures
- Native support for big-endians
- Bitflag enums
- Binary & multiline literals
- Introspection

// Use pointer arithmetic -- the most elegant and the most efficient way of // parsing and generating binary data -- and do so without worrying // about buffer overruns and other pointer-related issues!

```
IpHdr const* ipHdr = (Iphdr \text{ const}^*)p;
p += ipHdr.m_headerLength * 4;
```

```
switch (ipHdr.m_protocol)
```

```
{
case Proto.Icmp:
  IcmpHdr const* icmpHdr = (IcmpHdr \text{ const}^*)p;
```

```
switch (icmpHdr.m_type)
```

```
{
case IcmpType.EchoReply:
```

```
case Proto.Tcp:
```
// ...

```
// ...
```
}

}

// If bounds-checks on a pointer access fail, Jancy runtime will throw // an exception which you can handle the way you like.

- High C-compatibility, both source and ABI
- Safe pointers & pointer arithmetic
- **Schedulers**
- Async/await
- Regex switches
- Dynamic structures
- Native support for big-endians
- Bitflag enums
- Binary & multiline literals
- Introspection

// Schedulers allow you to elegantly place the execution of your callback // (completion routine, event handler, etc.) in the correct environment – // for example, into the context of a specific thread:

```
class WorkerThread: jnc.Scheduler
```
{

}

{

}

{

} ...

```
override schedule(function* f())
```
// enqueue f and signal worker thread event

```
// Apply a binary operator @ (reads "at") to create a scheduled pointer to 
// your callback:
```
WorkerThread workerThread; startTransaction(onComplete @ workerThread);

```
void onComplete(bool status)
```

```
// we are in the worker thread!
```
- High C-compatibility, both source and ABI
- Safe pointers & pointer arithmetic
- **Schedulers**
- **Async/await**
- Regex switches
- Dynamic structures
- Native support for big-endians
- Bitflag enums
- Binary & multiline literals
- Introspection

// The async-await paradigm is becoming increasingly popular during recent years  $\frac{1}{2}$  -- and righfully so. In most cases, it absolutely is the right way of doing // asynchronous programming. As a language targeting the IO domain, Jancy fully // supports async-await:

```
async transact(char const* address)
```

```
await connect(address);
await modify():
await disconnect();
```

```
catch:
```
{

}

```
handleError(std.getLastError());
```
jnc.Promise\* promise = transact(); promise.blockingWait();

// A cherry on top is that in Jancy you can easily control the execution // environment of your async procedure with schedulers -- for example, run // it in context of a specific thread:

```
jnc.Promise* promise = (transact @ m_workerThread)("my-service");
```
// You can even switch contexts during the execution of your async procedure!

- High C-compatibility, both source and ABI
- Safe pointers & pointer arithmetic
- **Schedulers**
- Async/await
- **Regex switches**
- Dynamic structures
- Native support for big-endians
- Bitflag enums
- Binary & multiline literals
- Introspection

// Create efficient regex-based switches for tokenizing string streams:

```
jnc.RegexState state;
reswitch (state, p. length)
{
case "foo":
  // ...
  break;
case r"bar(\dagger)d+)":
  print($"bar id: $(state.m_subMatchArray[0].m_text)\n");
  break;
case r''\s +'':
  // ignore whitespace
  break;
```
... }

// This statement will compile into a table-driven DFA which can parse the input // string in  $O(\text{length})$  -- you don't get any faster than that!

```
// But there's more -- the resulting DFA recognizer is incremental, which means 
// you can feed it the data chunk-by-chunk when it becomes available (e.g. once 
// received over the network).
```
- High C-compatibility, both source and ABI
- Safe pointers & pointer arithmetic
- **Schedulers**
- Async/await
- Regex switches
- **Dynamic structures**
- Native support for big-endians
- Bitflag enums
- Binary & multiline literals
- **Introspection**

// Define dynamically laid-out structures with non-constant sizes of array // fields -- this is used in many file formats and network protocol headers // (i.e. the length of one field depends on the value of another):

```
dynamic struct FileHdr
{
```
...

}

{

}

```
...
char m_authorName[strlen(m_authorName) + 1];
char m_authorEmail[strlen(m_authorEmail) + 1];
uint8_t m_sectionCount;
SectionDesc m_sectionTable[m_sectionCount];
```

```
// In Jancy you can describe a dynamic struct, overlap your buffer with a 
// pointer to this struct and then access the fields at dynamic offsets 
// normally, just like you do with regular C-structs:
```

```
FileHdr const* hdr = buffer:
displayAuthorInfo(hdr.m_authorName, hdr.m_authorEmail);
```

```
for (size_t i = 0; i < hdr.m_sectionCount; i++)
```

```
processSection(hdr.m_sectionTable[i].m_offset, hdr.m_sectionTable[i].m_size);
```
- High C-compatibility, both source and ABI
- Safe pointers & pointer arithmetic
- **Schedulers**
- Async/await
- Regex switches
- Dynamic structures
- **Native support for big-endians**
- Bitflag enums
- Binary & multiline literals
- Introspection

// Most network protocols use big-endian data format. In Jancy, bigendians // are first-class citizens -- no need to manually swap byte order back and // forth anymore!

#### struct IpHdr

```
{
  uint8_t m_headerLength : 4;
  uint8 t m version : 4:
  uint8_t m_typeOfService;
  bigendian uint16_t m_totalLength;
  bigendian uint16_t m_identification;
  bigendian uint16_t m_flags : 3;
  bigendian uint16_t m_fragmentOffset : 13;
  uint8_t m_timeToLive;
  IpProtocol m_protocol;
  bigendian uint16_t m_headerChecksum;
  bigendian uint32_t m_srcAddress;
  bigendian uint32_t m_dstAddress;
}
```
- High C-compatibility, both source and ABI
- Safe pointers & pointer arithmetic
- **Schedulers**
- Async/await
- Regex switches
- Dynamic structures
- Native support for big-endians

#### **Bitflag enums**

- Binary & multiline literals
- Introspection

// bitflag enums allow for automatic assignment of bit position constants. // Very handy when writing protocol definitions!

bitflag enum TcpFlags: uint8\_t

{

}

Fin, // 0x01 Syn, // 0x02 Rst, // 0x04 Psh, // 0x08 Ack, // 0x10 Urg, // 0x20 Bog, // 0x40

// also, they behave naturally when used with bitwise logical operators:

TcpFlags  $f$ lags = 0; flags  $| =$  TcpFlags.Fin; flags &= ~TcpFlags.Rst;

- High C-compatibility, both source and ABI
- Safe pointers & pointer arithmetic
- **Schedulers**
- Async/await
- Regex switches
- Dynamic structures
- Native support for big-endians
- Bitflag enums
- **Binary & multiline literals**
- Introspection

// Use the most natural way possible to define binary blocks, MAC-addresses // IP-addresses, etc.

// hexadecimal binary literal

```
char cr[] = 0x"0d 0a";
```
// hexadecimal multiline binary literal

char packet $[] =$  $0x$ """ 0d 0d 0a 54 69 62 62 6f 20 50 72 6f 6a 65 63 74 20 53 79 73 74 65 6d 20 4c 69 6e 75 78 20 34 2e 31 32 2e 31 34 2d 74 70 70 20 28 61 72 6d 76 37 6c 29 0d 0a 4f 53 20 42 75 69 6c 64 3a 20 23 31 20 57 65 64 20 46 65 62 20 32 30 20 31 34 3a 35 39 3a 34 30 20 55 54 43 20 32 30 31 39 0d 0a 48 57 20 44 61 74 65 2f 54 69 6d 65 3a 20 54 75 65 20 44 65 63 20 31 30 20 20 32 30 31 39 20 30 37 3a 32 30 3a 32 30 0d 0a """;

// hexadecimal binary literal with colon-delimiters

uint8\_t mac[6] =  $0x$ "B0:6E:BF:34:23:13";

// decimal binary literal with dot-delimiters

uint8\_t  $ip[4] = 0d''192.168.1.1''$ ;

- High C-compatibility, both source and ABI
- Safe pointers & pointer arithmetic
- **Schedulers**
- Async/await
- Regex switches
- Dynamic structures
- Native support for big-endians
- Bitflag enums
- Binary & multiline literals
- **Introspection**

// Access the internal structure of the program at runtime; for example, // use a struct-type information to dynamically create a representation // for a packet:

```
void printStructFields(
  jnc.StructType* type,
  void const* p
   )
{
  size t count = type.m fieldCount:
  for (size_t i = 0; i < count; i++){
     jnc.Field* field = type.m_fieldArray[i];
     char const* valueString = field.m_type.getValueString(
       p + field.m_offset, 
       field.findAttributeValue("formatSpec")
       );
     print($"%1: %2\n", field.m_name, valueString);
   }
}
// ...
printStructFields(typeof(IpHdr), packet);
```
#### **Properties**

#### **Bindable**

**Indexed** 

#### **Auto-getters**

Even property pointers!

#### **Events**

- $\blacktriangleright$  Multicasts
- Weak
- Reactive programming
	- $\blacktriangleright$  Spreadsheet-like formulas

// Jancy provides extensive set of facilities for properties and events, // which allows for creation of natural and beautiful UI API-s:

opaque class Action

{

}

```
construct(
  char const* text.
  Icon* icon = null);
```
bool autoget property m\_isVisible; bool autoget property m\_isEnabled; bool autoget property m\_isCheckable; bool bindable autoget property m\_isChecked;

```
char const* autoget property m_text;
Icon* autoget property m_icon;
```

```
event m_onTriggered();
```
#### **Properties**

Bindable

**Indexed** 

**Auto-getters** 

Even property pointers!

Events

#### $\blacktriangleright$  Multicasts

Weak

**Reactive programming**

**Spreadsheet-like formulas**

// But most importantly, Jancy features spreadsheet-like reactive programming.

// Write auto-evaluating formulas just like you do in Excel -- and stay in full // control of where and when to use this spreadsheet-likeness:

reactor m uiReactor

...

```
m_title = $"Target address: $(m_addressCombo.m_editText)";
m_localAddressProp.m_isEnabled = m_useLocalAddressProp.m_isChecked;
m_isTransmitEnabled = m_state == State.Connected;
```
m\_uiReactor.start(); // now UI events are handled inside the reactor...

```
// ...
```
{

}

m\_uiReactor.stop(); // ...and not anymore